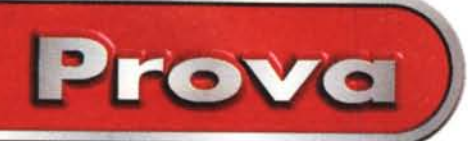

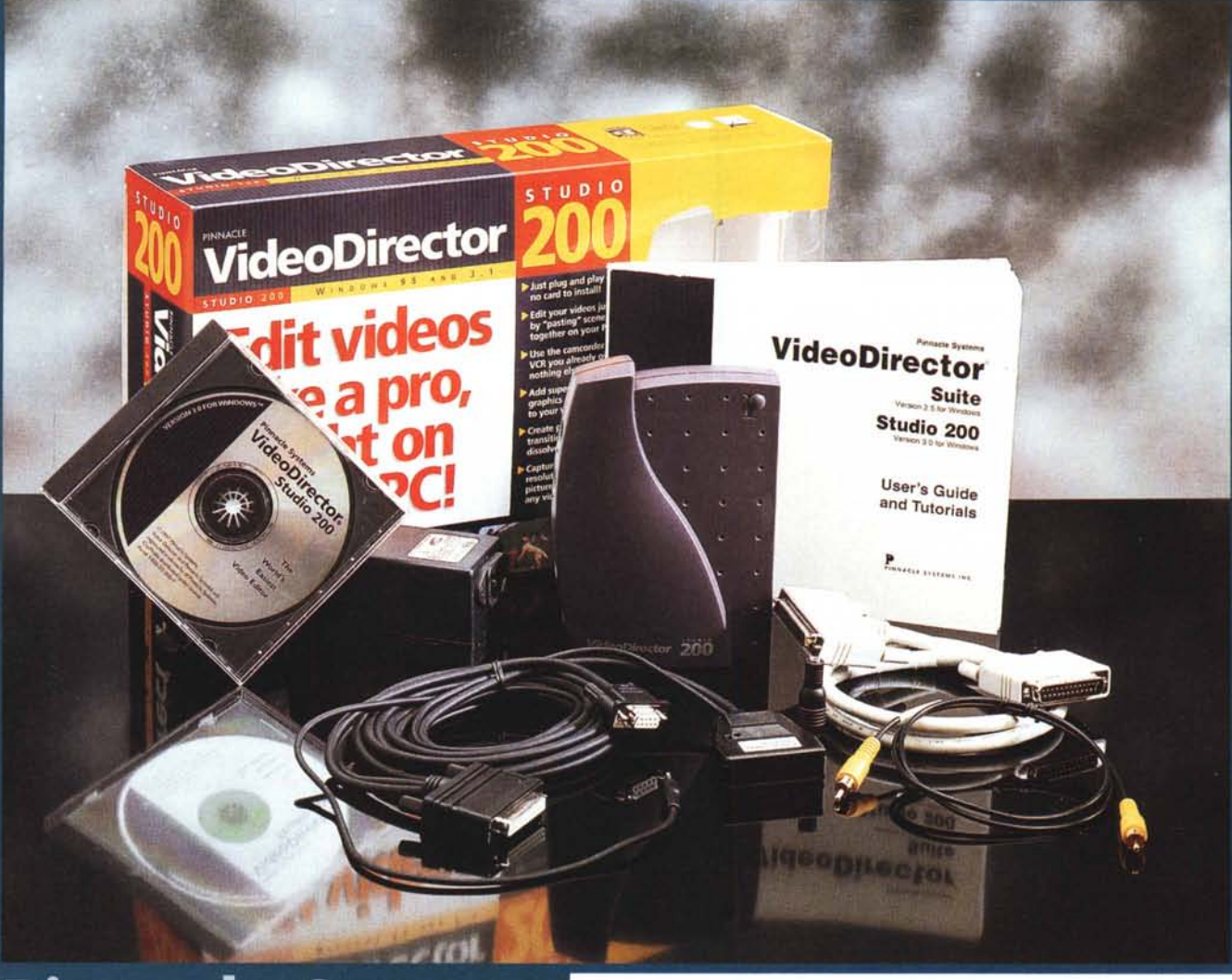

# **Pinnacle System** VideoDirector Studio 200

*Tra i prodotti presenti sul mercato dedicati all'editing audio/video puro* e *semplice (del tipo "macchina-macchina" VCR per intender-ci), la scelta è ancora ridotta a pochi esemplari. Il divario tra soluzioni "home"* e *al limite del professionale è ancora molto marcato a causa delle diverse esigenze tra i due segmenti, ma anche per lo sforzo con il quale le case produttrici cercano di innovare* (e *rendere sempre più friendly) tali prodotti, non senza averne però ragionevolmente ritoccato il prezzo che, però, così diventa quasi irraggiungibile per le tasche di*

*molti possibili utenti.*

*Parlare di editing video di alto livello, invece, in questo caso, non ci sembra fuori luogo, tenendo anche d'occhio il ragionevole prezzo da pagare,* e *considerando che il prodotto del quale ci occuperemo proviene da un noto marchio largamente apprezzato nel settore video broadcast di altissimo livello: la Pinnacle System, che ci offre finalmente una soluzione hardware-software, il VideoOirector Studio 200, capace di assicurare le funzionalità di un "vero" editing senza compromessi ad un costo economicamente conveniente.*

# **L'editing video: che cos'è?**

Evitando di essere indebitamente tacciato di eccessiva presunzione, vorrei evitare di ripetere il perché chiunque abbia un hobby di tipo video-amatoriale (cioè felice possessore di un camcorder) dovrebbe inevitabilmente pensare all'editing video. Oltre all'essere costretti, da parenti ed amici, a sorbirvi decine di minuti di "girato" dell'ultimo week-end in campagna o dell'anniversario della "pupa" (con tutte le con-

242 MCmicrocomputer n. 173 - maggio 1997

Prove

seguenze del caso), dovreste quantomeno sapere che il montaggio (l'editing appunto) serve a trasformare il girato grezzo in un programma compiuto, più o meno di "talento" a seconda della sensibilità dell'autore. Non parliamo dei casi nei quali le vostre riprese debbano magari essere inserite in contesti multimediali complessi, ricorrendo alla loro "cattura' digitale, con conseguenti ed inevitabili operazioni di "taglia ed incolla'.

L'attrezzatura per competere con i professionisti non è alla portata di tutti, ragion per la quale da tempo sono presenti sul mercato delle comode, facili ed economiche soluzioni, con l'ausilio del PC, nelle quali combinazioni di hardware e software fanno il loro dovere egregiamente, pur nei limiti di un sistema amatoriale.

Anche se finora la scelta è stata relegata a pochi nomi, e tutti sommariamente dediti allo scopo, era ora che le cose cambiassero. Ci ha pensato la Pinnacle System, celebrata casa di produzione broadcast TV, che nel rilevare l'intero parco-prodotti della Gold Disk canadese (tra l'altro una vecchia conoscenza) ha scommesso di sfondare anche in campo amatoriale, ed ha estratto dal cilindro questo VideoDirector Studio 200, felice evoluzione del più economico VideoDirector Suite, connubio hardware-software di alto livello che ci consente, con l'hardware dedicato, di ottenere "vere' transizioni tra le immagini, dissolvenze, effetti e titolazioni alla massima qualità, tra soli due VCR, l'uno in playback e l'altro in record.

Presentare la Pinnacle System è a questo punto doveroso, citando a caso la sua produzione di punta, che spazia

### **Pinnacle System Inc. VideoDirector Studio 200**

#### *Produttore:*

Pinnacle System Ine. - P.O.Box 60746 - Sunnyvale,CA 94088 USA - http://www.pinnaclesys.eom

#### *Distribuito da:*

Broadcast Digital Service s.r.l. - Via di Vigna Due Torri, 61 - 00149 Roma - Tel.: 06/5528.5833- Fax: 06/5501.524 - E-mail: [bdspinn@m.box.vol.it](mailto:bdspinn@m.box.vol.it)

#### *Prezzo* (IVA esclusa):

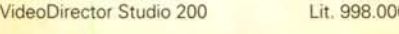

nell'ambito degli effetti digitali televisivi di alto livello in real time, con prodotti come Prizm, Alladin, GeniePlus, in uso presso i maggiori enti televisivi del mondo (la sola RAI ha acquistato lo scorso anno ben 21 sistemi della Pinnacle) e dei quali, seppure in parte, anche lo Studio 200 ne ricalca la circuitazione elettronica.

Infatti, tornando allo Studio 200, esso consiste di un hardware (una black box detta Mixer) da inserire sulla porta parallela del PC alla quale è collegato il

video IN e OUT delle due macchine VCR, e da una vecchia conoscenza costituita dallo SmartCable, uno speciale cavo di collegamento tra la porta seriale del PC ed i due VCR, l'uno in standard Lan-C (o Control-M con un apposito adattatore in dotazione) e l'altro tramite remote "infrarosso". Sembrerebbe un assemblaggio piuttosto astruso, ma vi assicuro che i collegamenti sono quanto di più semplice ed immediato si possa auspicare. In ultimo, poi, c'è il software adatto a governare il tutto: VideoDirector 3.0 (il vero ambiente di editing), integrato da una serie di accessori software che spaziano da un ambiente di cattura stili image ad uno di titolazione. Ma andiamo con ordine.

*Le connessioni verso il computer comprendono due connettori per la porta parallela; sul lato opposto sono invece presenti le connessioni INIOUT video a standard composito e S-V,'deo.*

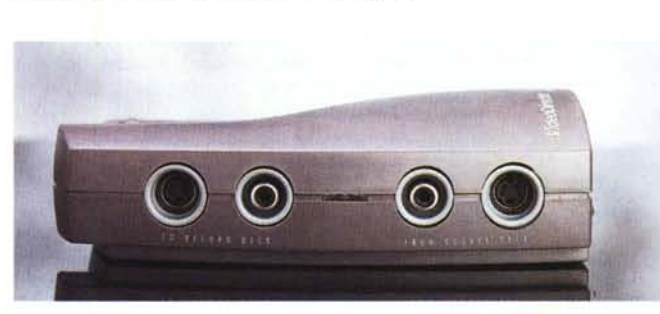

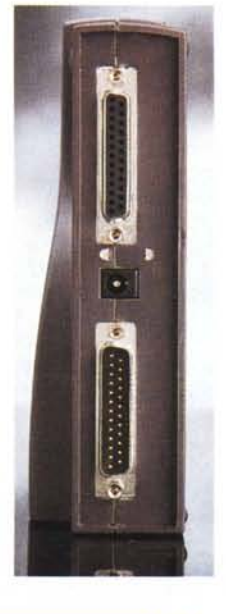

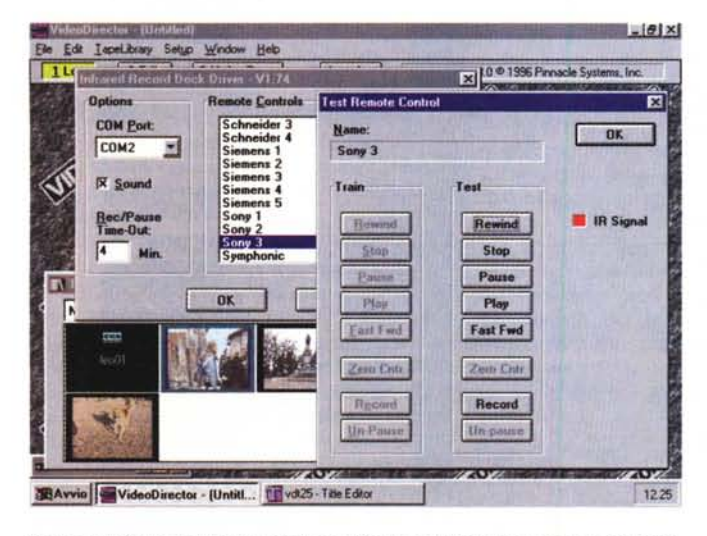

*Siamo nel Setup del videoregistratore "Slave" e stiamo operando un test delle funzioni mediante il "training" dei comandi molto comodo e preciso.*

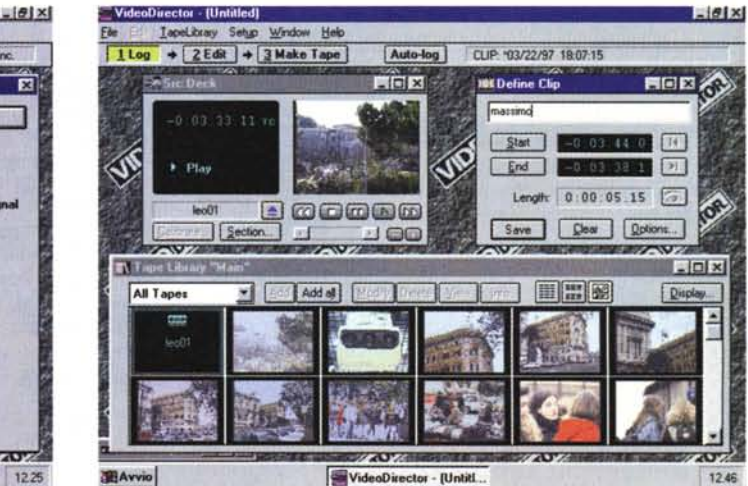

*La prima fase di "Logging" dei nastri consiste nel catalogare le clip, volendo, anche,con la funzione automatica Auto-Log, e quindi creare una Tape Library.*

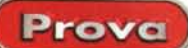

Pinnacle System VideoDirector Studio 200

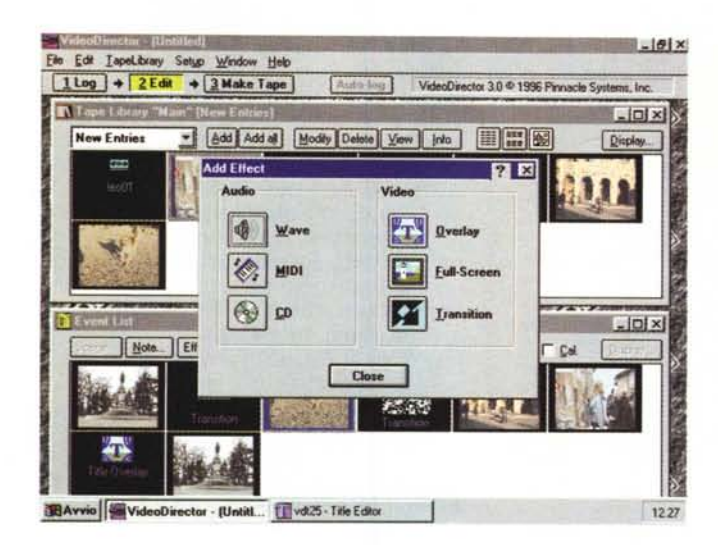

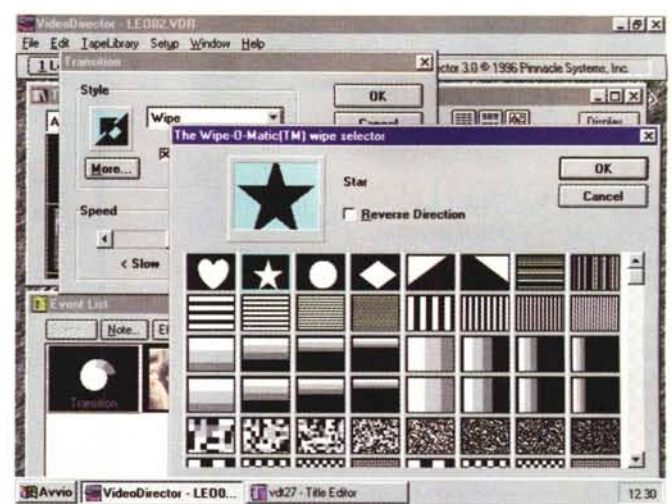

La lista degli effetti di "tendina" (wipe) offerti da VideoDirector ne comprende quasi un centinaio, di tutte le forme e misure, con controllo dei tempi di entrata, uscita ed altro. Una volta terminata la selezione delle scene saremo in grado di aggiungere svariati effetti di tipo audio e video: overlay di titoli e immagini, transizioni, ecc.

# Prime impressioni

La confezione è molto completa, potendo contare sul Mixer (uno scatolotto di una decina di centimetri), l'ovvio alimentatore, lo SmartCable, un CD-ROM con il software e varie clip di esempi, un floppy con gli ultimi aggiornamenti ed un esauriente manuale di servizio. Le risorse di sistema non superano quelle di un comune PC (almeno 486) con 8 Mbyte o più di RAM, almeno 6 Mbyte disponibili su HD, Windows 3.xx oppure più comunemente, e ragionevolmente, Windows 95.

Tutto ciò se si prende in considera-

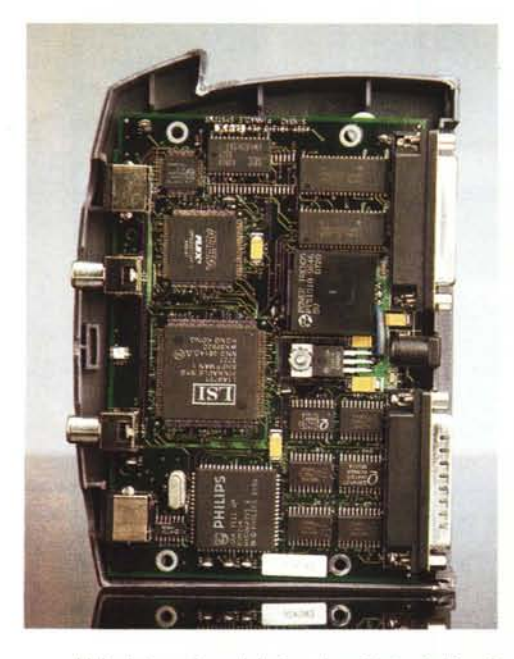

L'alta integrazione del mixer è evidente; i chip utilizzati sono i medesimi del sistema Pinnacle Genie-Plus largamente impiegato in applicazioni broadcast.

zione solo l'aspetto software, mentre in riferimento all'hardware, come abbiamo detto, si avrà in dotazione, oltre al Mixer, uno speciale cavo di collegamento tra la porta seriale, il VCR (o camcorder) con porta Control-L o Control-M ed un videoregistratore dotato del solo pilotaggio ad infrarosso (la totalità del parco esistente, crediamo). Del Mixer, ancora, si può dire che accetta tranquillamente segnali in video composito o S-Video (sia IN che OUT) e che l'alta integrazione (in evidenza anche nelle foto) assicura la sua qualità di "intervento" anche a risoluzioni non comuni, essendo in grado di trattare le immagini in transito fino a 1500 x 1125 pixel.

L'installazione software si compie in pochi minuti, quindi, considerando anche i collegamenti hardware, nell'arco di una manciata di minuti si può operare con VideoDirector Studio 200 e studiarne le potenzialità.

### **Tour guidato**

Essendo in pratica un programma di controllo dei VCR (ma non solo!), oltre che di editing, VideoDirector 3.0 ci aiuta in vari modi nel governarne le funzionibase grazie al collegamento di esse al PC e, soprattutto, ne permette il loro settaggio, indispensabile all'inizio.

Pur se con configurazioni diverse, la sorgente sarà automaticamente controllata, con lo SmartCable in dotazione, mediante la porta Lan-C o Control-M. mentre il deck di registrazione potrà essere, come dicevamo, un comune VCR dotato di telecomando ad infrarosso, al quale collegare "a vista" la cellula IR dello stesso SmartCable. Ricordiamo sommariamente che lo standard Lan-C è proprietario Sony, ma ad esso hanno aderito anche altri produttori di camcorder e consente, con un solo jack, di controllare nelle sue funzioni i comuni comandi di un VCR o di un camcorder. Le funzioni di settaggio passano attraverso requester come il Tape Deck Setup (nel quale scegliere il source a disposizione tra la lista delle possibili connessioni - Control-L, Control-M, solo infrared -), e l'Auto Detect della porta seriale alla quale è collegato lo SmartCable, mentre dal lato "slave VCR" avremo la possibilità di scegliere accuratamente la macchina a disposizione (e ve ne sono decine e decine, sempre aggiornate nei driver) oppure, se sfortunati, esequire un training, "insegnando" i codici del telecomando del videoregistratore utilizzato al VideoDirector, affinché lo stesso se ne appropri.

L'ambiente di lavoro principale di VideoDirector è molto intuitivo, diviso in tre aree base: una dedicata all'assistenza del source e del record VCR, il pannello di controllo delle clip ed in basso la Event List, finestra nella quale saranno visualizzate le "picon", cioè le icone, delle sequenze catalogate dal VideoDirector. La filosofia con la quale è stato scritto impiega estesamente la modalità "clip", cioè identifica le sequenze scelte mediante le icone.

Con l'ausilio del Mixer, è molto semplice organizzare le scene poiché basterà mandare in playback i nostri nastri originali ed esso, ad ogni cambio-scena (mediante l'Auto Detect), ne catalogherà la provenienza (tramite previa denominazione del nastro appartenente). la durata e ce ne mostrerà la prima immagine sulla Event List. Semplicemente incredibile, per un prodotto consumer, che tra l'altro sgrava dalla fatica più tediosa nelle varie fasi di un montaggio, ossia nel catalogare a puntino le sequenze girate in modo inevitabilmente disordinato e casuale (nonché in modo "sporco"). Per fare un esempio, considerate quale lavoro sarebbe necessario per decine di nastri, di provenienza diversa, nel mettere a punto una Edit

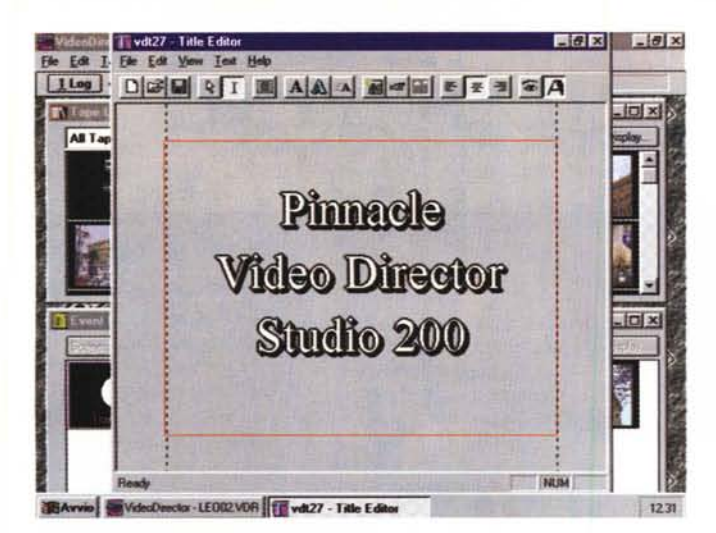

*L'ambiente titolazione (comprensiva di animazioni)* è *costituito dal Title Editor nel quale una "safe area" permette di delimitare la posizione, altre caratteristiche sono paragonabili a quelle di un comune editor di testi.*

*La fase finale di VideoDirector Studio* 200 *passa per la funzione "Make Tape" nella quale viene sviluppata la nostra Event List e nella quale* si *procede finalmente al montaggio e registrazione del video.*

Decision List dignitosa per una qualsiasi produzione senza avere ben presenti i contenuti dei nastri originali.

A questo punto siamo già in grado di terminare il nostro lavoro, poiché basterà operare di "drag and drop" delle clip, in qualsiasi ordine, e con "Make Tape' sfornare il prodotto finito, anche se limitato al solo "cut" delle sequenze. Ma c'è di più, sotto forma di integrazione di effetti tra le stesse, titolazioni in una ampia gamma di possibilità, dissolvenze e tendine in tempo reale con una sola sorgente! E qui entra prepotentemente in scena il Mixer, che, opportunamente comandato dalla velocità della porta parallela, è in grado di inserirsi nella lavorazione facendo in modo che le transi razione racendo in modo che le transinissero da due sorgenti, l'una reale data dal nastro che scorre e l'altra virtuale, grazie alla presenza di un "videobuffer". In effetti, provoca una certa impressione vedere una dissolvenza, per quanto lieve, tra "due sorgenti", ma inequivocabilmente sapere di averne a disposizione una sola. Il segreto? Senza svelare troppo, l'intervento dello Studio 200 Mixer si esplica in varie fasi: alla fine del riversa mento della prima sequenza, manda in pausa il VCR in registrazione, attende che sia pronta la scena successiva, memorizza l'ultima immagine della precedente e la "miscela" con la prima della scena seguente, da nastro, con il suo buffer, verso il VCR in registrazione. Semplice e geniale, oltre che di altissima qualità.

Le capacità del Mixer, comunque, non si fermano alla sola dissolvenza; infatti, è in grado di generare effetti video nelle modalità: Overlay, immagine di titoli o grafica da sovrapporre al video; Full Screen, con un fermo immagine che copre l'intero schermo; Transition, vero effetto DVE che chiude una clip per aprirne un'altra. Inoltre, a disposizione di VideoDirector, ci sono un centi-

ma e dimensione, con i consueti parametri (durata, direzione, ecc.) da variare. Tutte le nostre operazioni compari-

naio di transizioni generiche, in ogni for-

ranno naturalmente nella Event List, facilmente editabile, per tenere sempre sotto controllo le varie fasi, mentre il governo dei VCR (anche via "Time Code") è molto stabile ed in ogni caso dipende fortemente dalla bontà delle macchine in nostro possesso. In ogni caso, sono presenti alcuni comandi di "calibration tape" per porre rimedio all'inevitabile slittamento che affligge le meccaniche poco sofisticate di molti videoregistratori, mentre, se non disporremo di un monitor TV/video per verificare la lavorazione, mediante l'eventuale impiego di schede di cattura/overlay in standard MCI, avremo l'anteprima integrata con i suoi comandi, per la massima comodità.

Fin qui, molto sommariamente, il VideoDirector, ma almeno altri due ambienti sono fondamentali per la perfetta integrazione software/hardware operata dalla Pinnacle nello Studio 200: il Title Editor e lo Studio Grabber

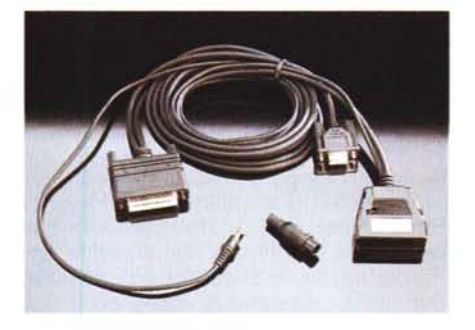

*L'originale fattura dello SmartCable, da collegare da un capo alla porta seriale del PC, dall'altro al Control-L della macchina "master" (di solito un camcorder) e, tramite l'infrared remote, alla macchina "slave" (il videoregistratore in registrazione).*

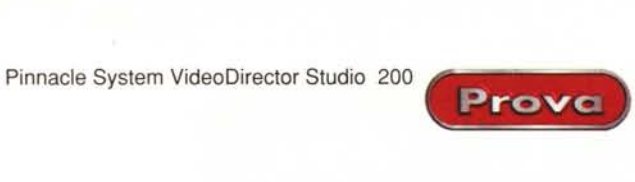

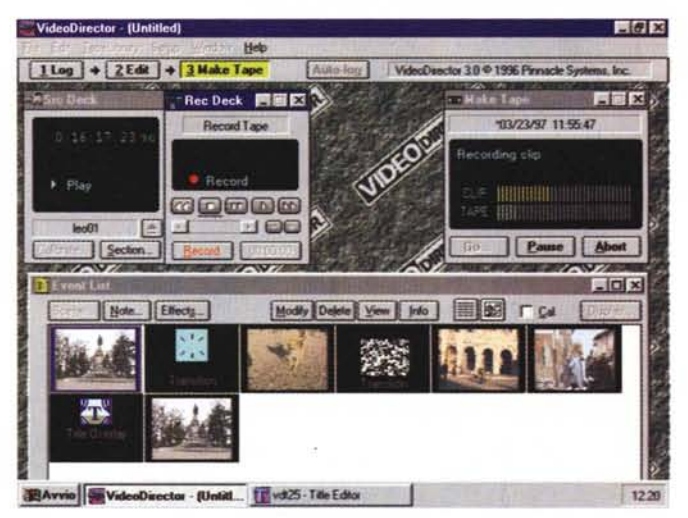

Il primo si occupa della titolazione video, ad altissima risoluzione e con efficace anti-aliasing, dandoci ampia scelta in fatto di caratteri, sfondi, ombre e colori per permettere una vera titolazione quasi broadcast sui nostri video (con una svariata gamma di parametri come durata della visualizzazione, direzione dell'apparizione, ecc.). Lo Studio Grabber consente invece di catturare stili image dal video e di manipolarle in molti modi, salvarle in formati diversi, inserirle nei nostri video, con capacità di risoluzione da 320 x 240 dot fino all'inusitata risoluzione di 1500 x 1125 dot, sempre ad altissima qualità.

## **Conclusioni**

Trarre le debite conclusioni per un prodotto come Pinnacle VideoDirector Studio 200 è quanto mai facile: un insieme da tenere senz'altro d'occhio, per la sua molto intuitiva operatività di fondo, la qualità delle lavorazioni finali, la sua economicità (sotto il milione) e l'assoluta mancanza di pretendenti seri in questo ambito che costino almeno apparentemente la stessa cifra.

Per ottenere quanto visto con il VideoDirector, seppure molto sommariamente, dovremmo spendere almeno una cifra tripla (magari andando in "digital video", con tutte le conseguenze del caso), forse non ritenendoci ancora soddisfatti.

Le ovvie differenze tra editing video tradizionale ed editing video "ali digital" (ovvero tra filosofie on-line e off-line) sono molte e diverse: il classico spartiacque tra i due sistemi potrebbe essere rappresentato proprio dal VideoDirector Studio 200.